# Present like a pro Tips & tricks for a great presentation

Paula Newcom NE Regional Coordinator | Indiana State Library pnewcom@library.in.gov | 317-447-0452

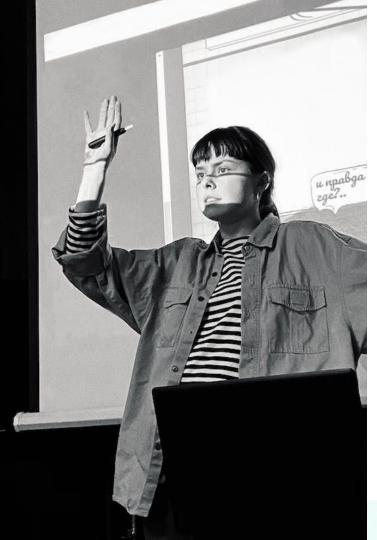

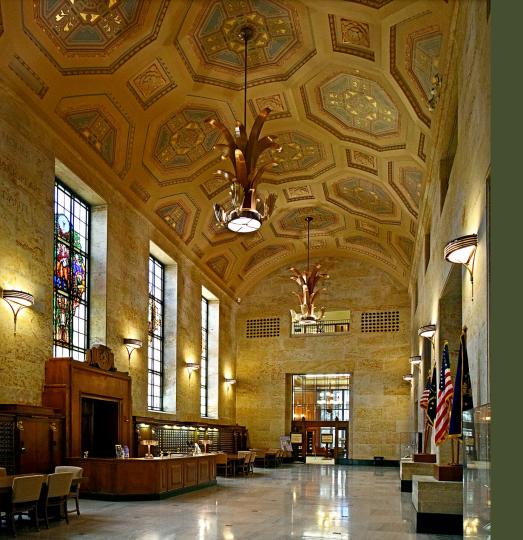

# Indiana State Library webpage links

Archived Webinars page <u>https://continuinged.isl.in.gov/find-training/</u> <u>archived-trainings</u>

Wednesday Word https://www.in.gov/library/news/newsroom

Continuing Education https://continuinged.isl.in.gov/find-training

Picture of the Great Hall https://blog.library.in.gov/take-a-tour-of-the-indiana -state-library/

# Just a reminder ...

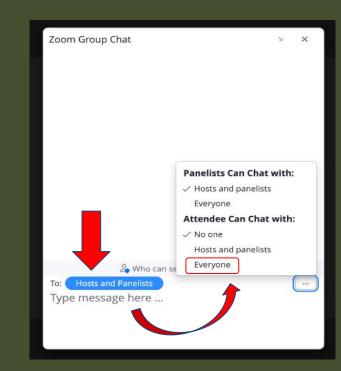

# Agenda

- What is your why & your who?
- Preparation
- Tools
- How to effectively present
- Demonstration & Questions

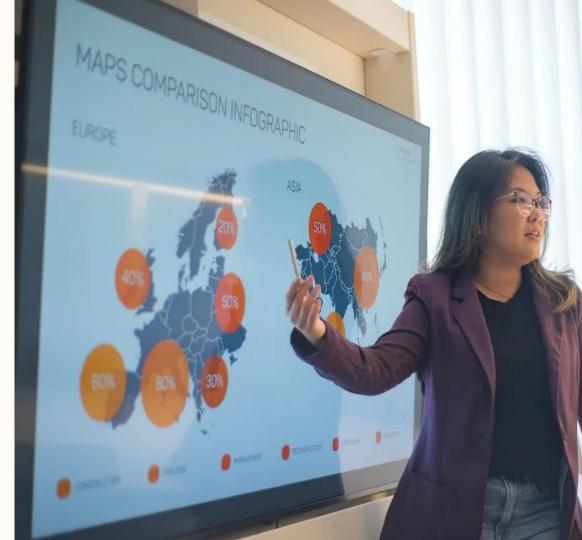

# Danger!

# Warning!

# Don't do this!

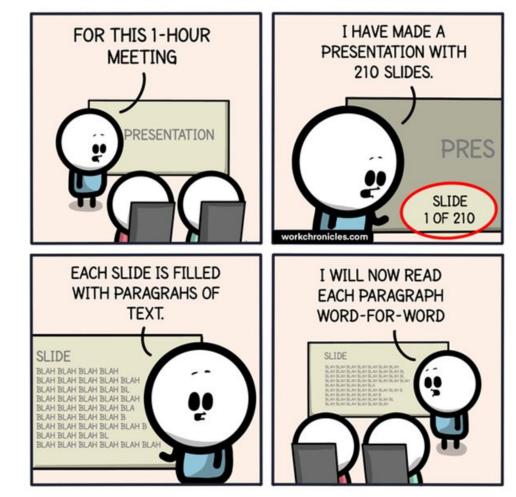

Comics about work. Made with love & lots of coffee. Join r/workchronicles. Or follow on IG/Webtoon/Twitter Work Chronicles workchronicles.com 1 What is your why & who is your who?

**Topic** Core message & keep it simple

#### Audience

Their needs? Department vs all staff? Conference? Webinar?

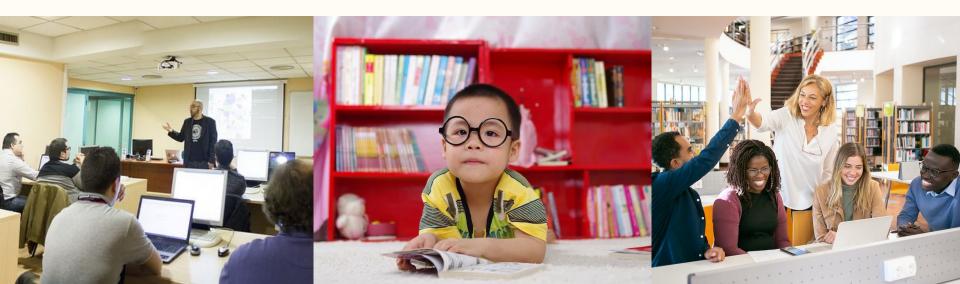

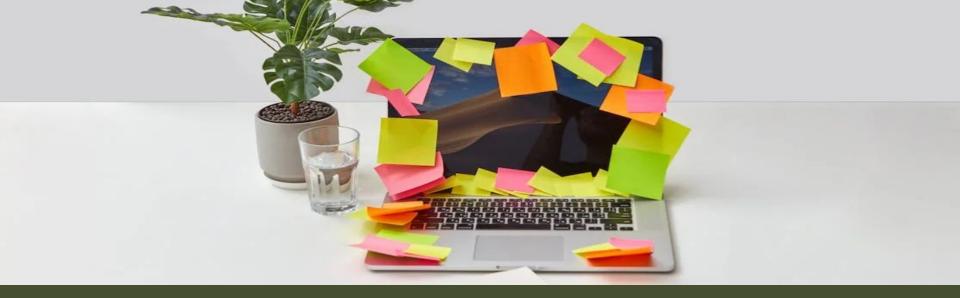

# 2 Preparation

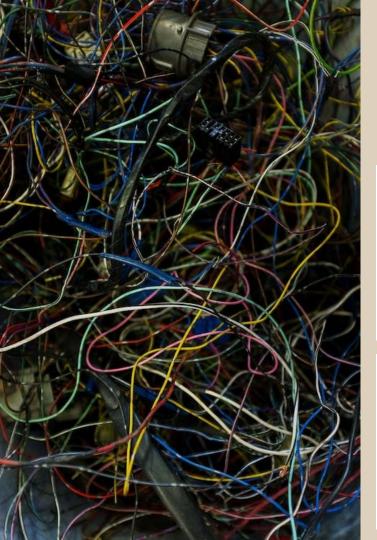

#### Equipment -- Know how to set it up

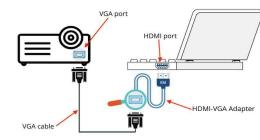

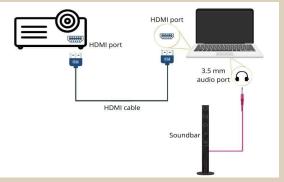

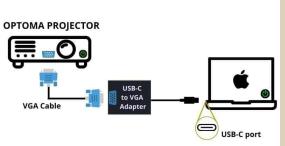

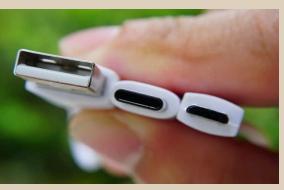

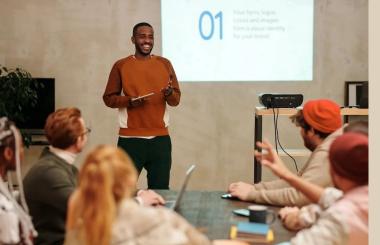

# Live audience? Webinar? Recording?

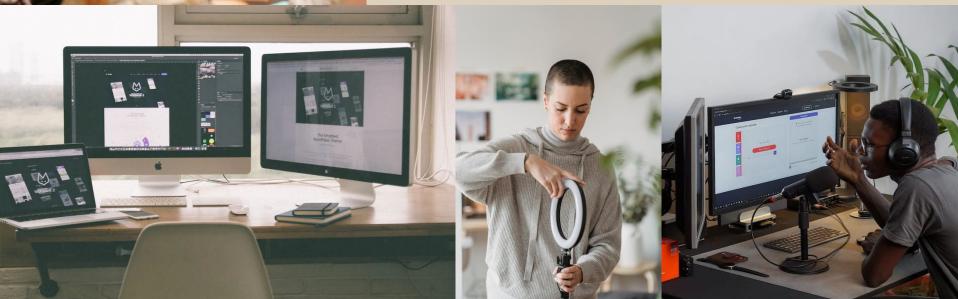

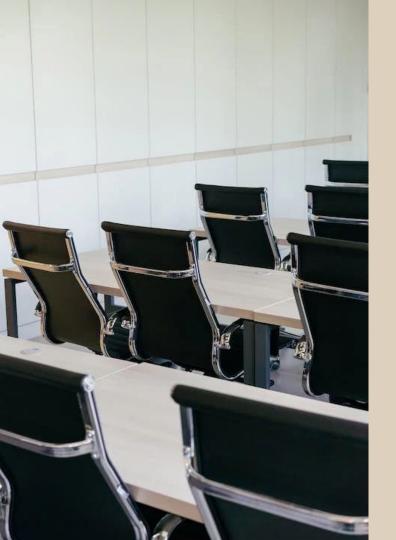

# Things to do & to know about

- Practice
- Do a tech check
- Presentation view
- Adding notes
  - Example on next slide

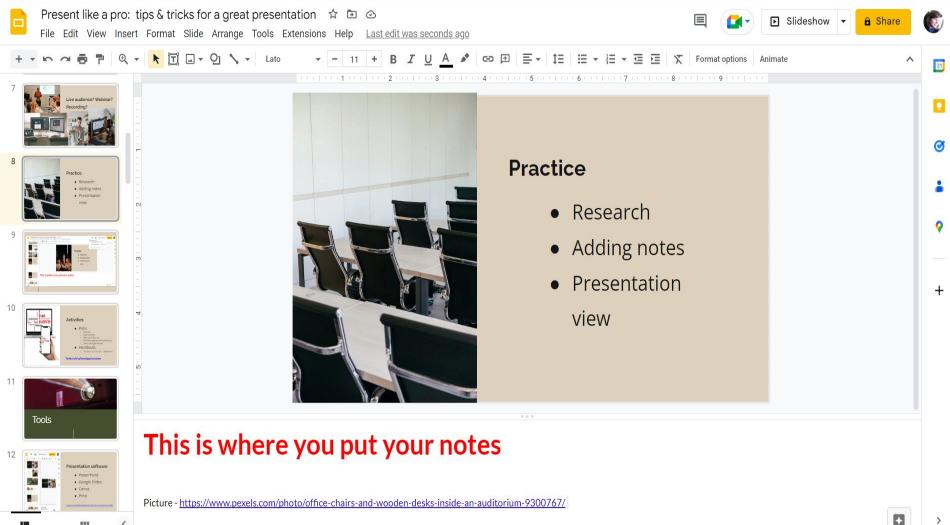

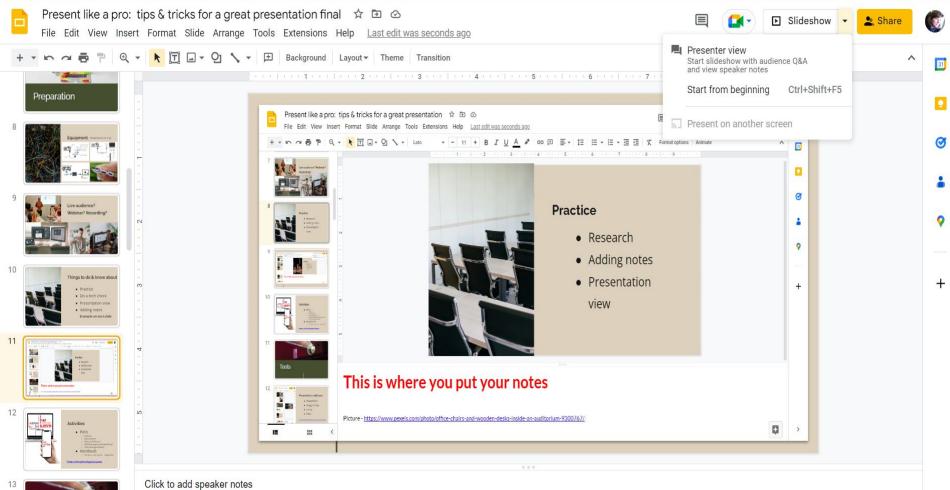

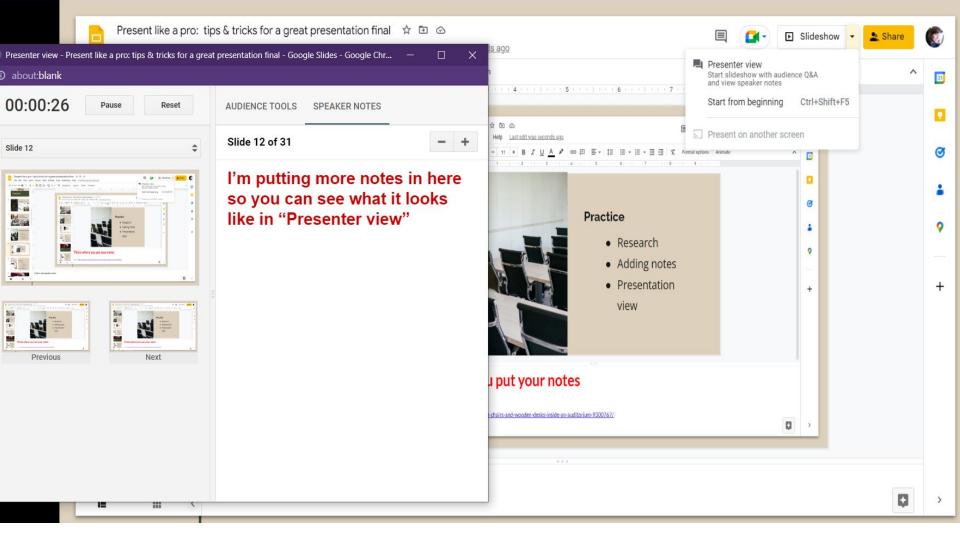

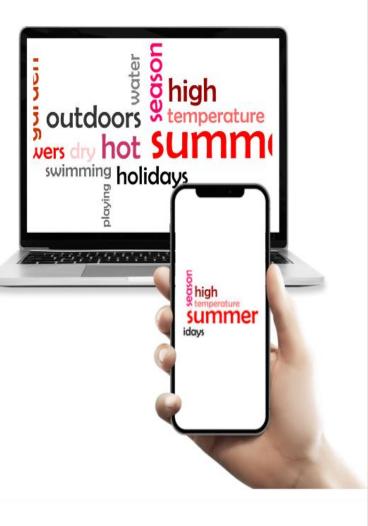

## Activities • Polls

- Kahoot
- Mentimeter
- Microsoft Forms
- Poll Everywhere (PowerPoint)
- Slido (Google Slides)
- Handouts
  - To do or not to do -- depends!
- Group activities
  - Make them fun!

The Best Live Polling Tools to Engage Your Audience

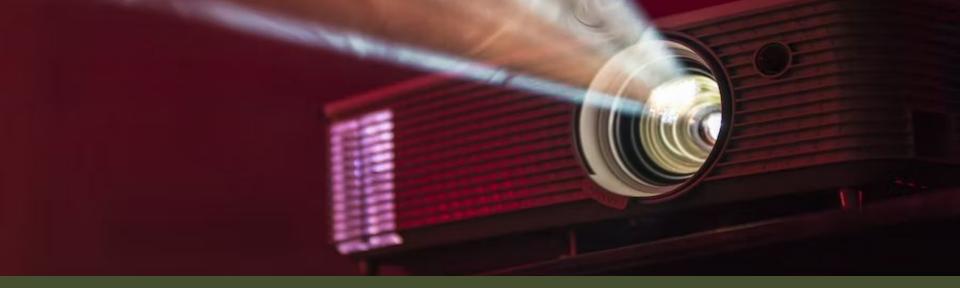

# 3 Tools

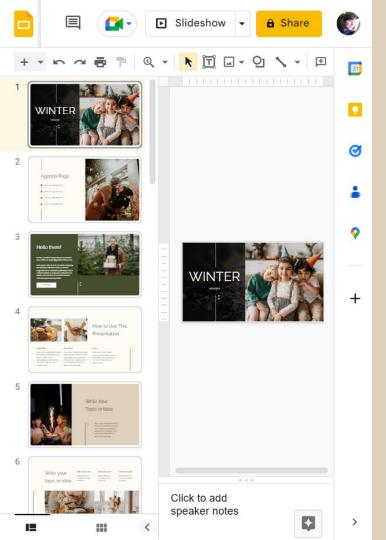

# **Presentation software**

- PowerPoint
- Google Slides
- Canva
- Prezi

15 Best Presentation Software for 2023 (Full Comparison Guide)

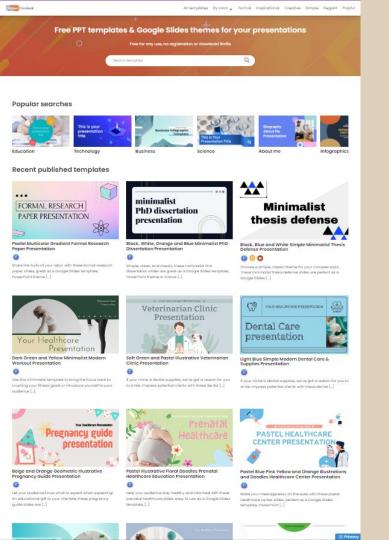

### **Slide decks**

• Slides Carnival

https://www.slidescarnival.com/

- Slidesgo https://slidesgo.com/
- Office Templates https://templates.office.com
- And many more

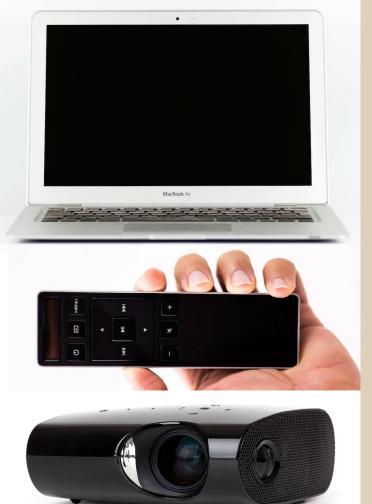

# Equipment

- Laptop
- Internet
- Clicker
- Projector, smart tv
- Microphone
- Backup presentation

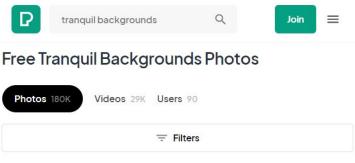

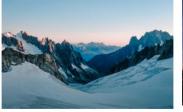

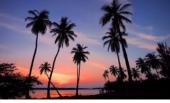

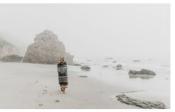

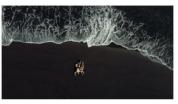

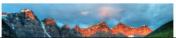

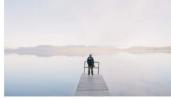

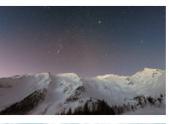

#### **Photos** -- Royalty free, Creative Commons

• Pexels https://www.pexels.com/

• Pixaby https://pixabay.com

- Creative Commons https://creativecommons.org
- Canva for Nonprofits
  https://canva.com/canva-for-nonprofits

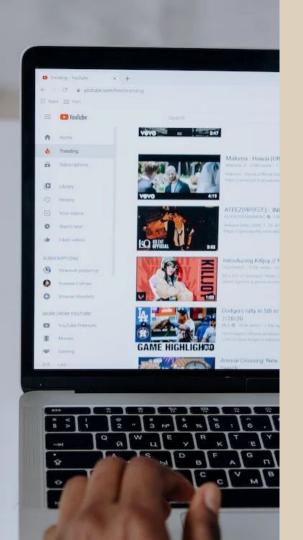

#### Videos -- Demonstration

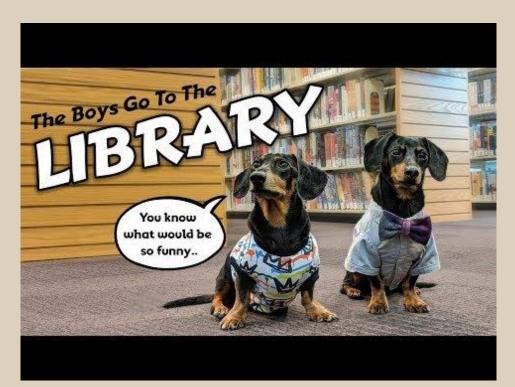

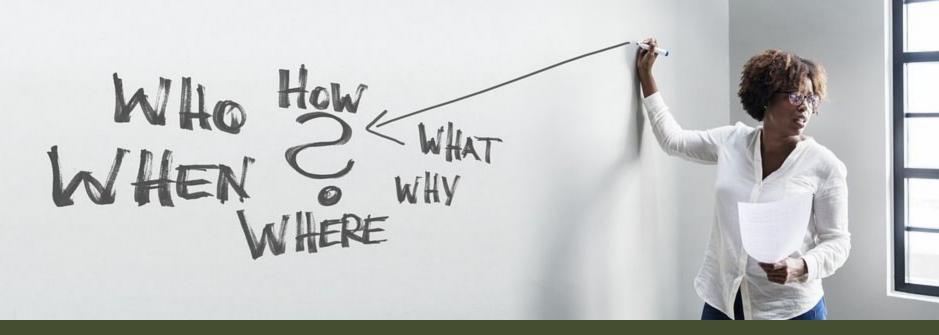

# 4 How to Effectively present

# **Tips & Tricks**

- How to start
- Nervous
- Connect with audience
- Don't read the slides (it's ok to adlib)
- Accessibility
  - Live Closed Captioning
  - Font size 30 (next slide)
  - Accessibility checker

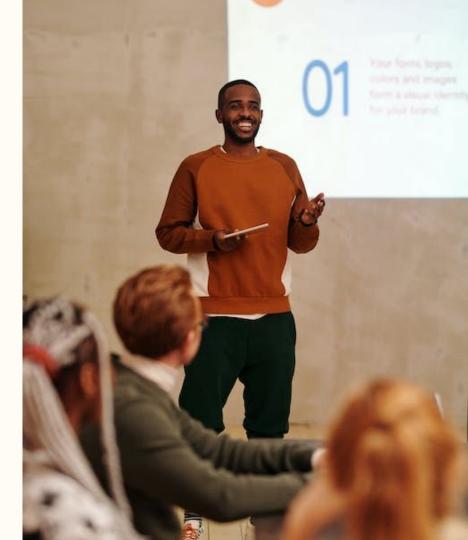

## <u>Common Mistakes in PowerPoint and</u> <u>What Makes a Bad Presentation</u>

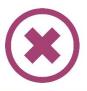

#### **Common mistakes in presentations**

- In presentations you should not avoid eye contact with your audience
- You should never speak incoherently and you should not speak too fast. Avoid this by taking short pauses to collect yourself.
- You should not use too many colors in your presentation because it doesn't look serious
- Avoid too many text on your presentation and never write entire sentences
- You should not use images as a background because the text will be difficult to read then
- You should speak free instead of reading aloud
- You should not read the text from the slides because your audience can read for themselves

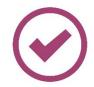

#### **Common mistakes in presentations**

- Avoid eye contact
- Speaking incoherently
- Too many colors
- Too much text
- Images as background

## Common Mistakes in PowerPoint and What Makes a Bad Presentation

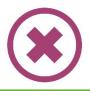

#### Colors in presentations

#### not too colorful

- many colors  $\rightarrow$  not serious
- emphasize important information
- contrast background and font

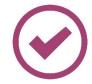

#### **Colors in presentations**

- not too colorful
- many colors → not serious
- emphasize important information
- contrast background and font

### **Accessibility Extensions - Grackle Slides**

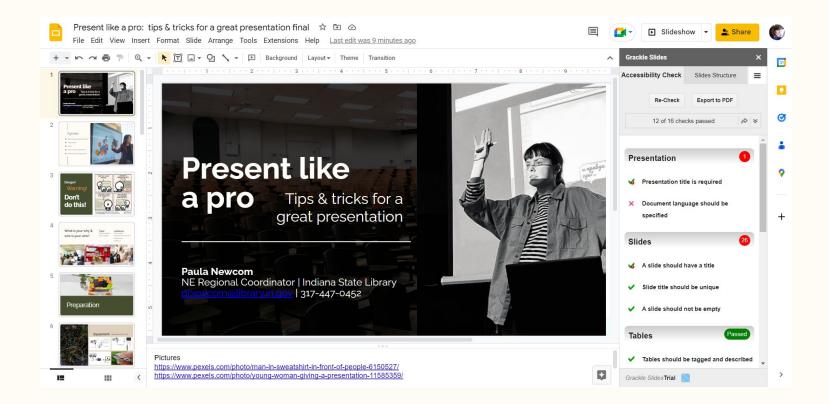

"The audience will forgive you if you flub up - what they will remember is your great message"

Not a direct quote - DIY 2015 Conference "Step up your style: Presentations that will wow any audience", Catherine Lemmer, IU School of Law

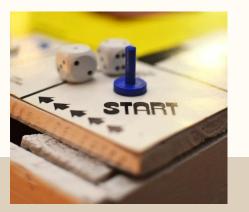

#### Beginning

- Audience attention
- Provide a map
- "What I would like to do today is ... "

## In a Nutshell

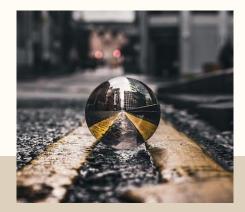

#### Middle

- Focus on main points
- Make it clear when you are switching topics - first, next, finally
- Use visuals when appropriate

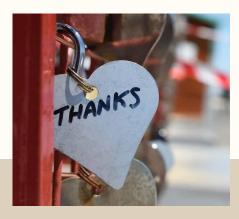

#### End

- Recap the key points
- End on a strong point
- Make room for questions
- Thank the audience

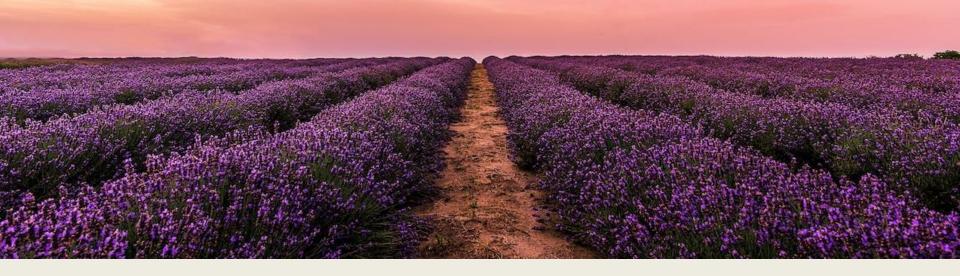

#### Relax | Breathe | Enjoy

If you can enjoy yourself, your audience will respond and will engage with you

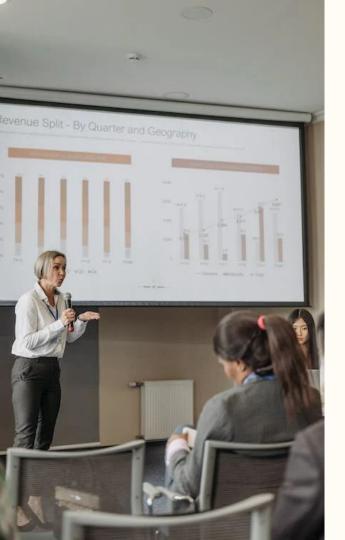

#### Resources

#### Accessibility

• <u>I see a Library: Making Libraries more Accessible to the Visually</u> <u>Impaired</u> webinar

#### Miscellaneous

<u>Common Mistakes in PowerPoint and What Makes a Bad</u>
 <u>Presentation</u>

#### Photos

- <u>Canva for Nonprofits</u>
- <u>Creative Commons</u>
- <u>Pexels</u>
- <u>Pixaby</u>

#### Polling software

• <u>The Best Live Polling Tools to Engage your Audience</u>

#### **Presentation software**

- <u>15 Best Presentation Software for 2023 (Full Comparison</u> <u>Guide)</u>
- Office Templates
- <u>Slides Carnival</u>
- <u>Slidesgo</u>

# **Extra Tips**

- Extend display hit WIN & P keys
- Green screen that is portable & has a stand to set it up or you can put it on the wall (have to watch a YouTube Video every time to be able to fold it)
- Microphone with USB (mine is \$20 & other people recommend Blue Yeti (around \$100)
- Headphones with a microphone & USB
- Turn phone off, your email & other messaging apps (Teams do not disturb)
- Put a do not disturb note on your doorbell (if home office) or on your office door at work
- Don't wear jewelry that makes a lot of noise (earrings, necklaces, bracelets)
- Internet connection make sure you have a good signal & you are in a quiet space

- You can blur your background or add a background image (works best with green screen)
- Taskbar setting "automatically hide the taskbar in desktop mode" & "show taskbar on all displays" under Multiple displays
- Clothes wear layers & be sure you wear something lightweight (being nervous might elevate you temperature)
- Google slides how to print handouts go to File
  / Print preview & different options
- PowerPoint how to print handouts -File/Export/Create Handbouts/Creat Handouts & then options (doesn't always work) OR File/Print & choose number of slides on each page
- Google Slides can download as a PowerPoint in Google Slides hit File/Download/PowerPoint
- PowerPoint can import into Google Slides in Google Slides hit Blank/Import Slides/Upload

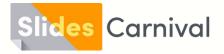

# Free templates for all your presentation needs

For PowerPoint, Google Slides, and Canva

100% free for personal or commercial use

Ready to use, professional, and customizable

Blow your audience away with attractive visuals

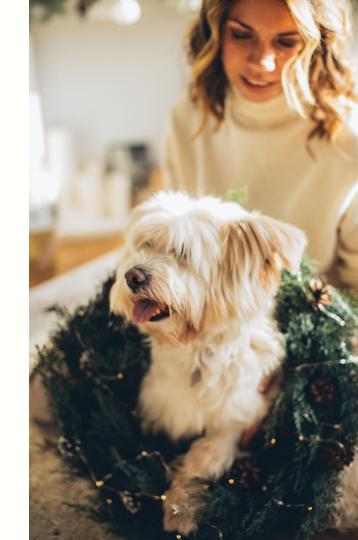

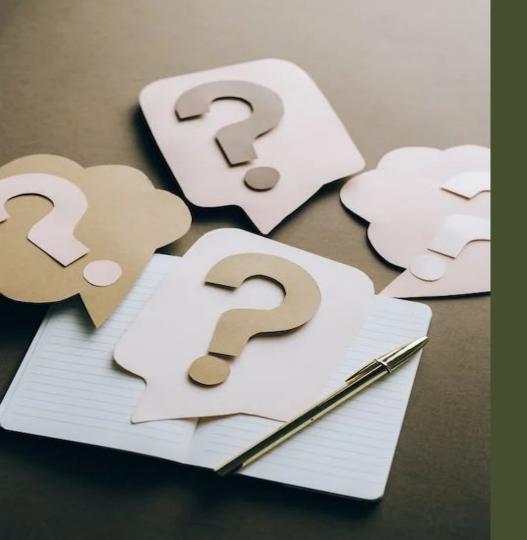

### Questions/Demo

#### Paula Newcom

NE Regional Coordinator Indiana State Library pnewcom@library.in.gov 317-447-0452